### Discoverer Portlets for Sharing 11i Order Management Data with Customers

July 2006 Volume II Issue 3 **Page** 

*Editor's Note: ORAtips contributor Eric Guether is at it again, sharing creative techniques, tips, and lessons learned for maximizing your Oracle® Order Management and Shipping data tracking and reporting process. Using Oracle Discoverer and Oracle Portal, Eric demonstrates his company's approach for building a public Website available to external customers to track actual shipments on shipping carrier's Websites. The approach is equally valid for 9i and 10g. As the author concludes, "The portlet functionality within Oracle Portal allows companies to leverage their investment in Discoverer to share 11i EBS data with parties outside of their organization."*

### **Introduction**

Do you support users who are frustrated by the frequent need to query Oracle Order Management (OM) and Shipping data in Discoverer, export that data to spreadsheets, and then send those spreadsheets to customers as email attachments? Or do your users export any Oracle E-Business Suite (EBS) 11i data from Discoverer to share with external parties?

This article explains why and how one Oracle customer (Opnext) leveraged its investment in Discoverer to share data with external parties through Web pages built from Oracle Portal. The scope of this article focuses on how Discoverer portlets can be used to link Oracle Portal to its existing Discoverer database workbooks. Procedures for installing Oracle Portal, Web Cache, or any other component of the Oracle Application Server (OracleAS) are out of scope.

The examples shown are from Discoverer portlets created from a 9i version of Portal and Discoverer. Yet, the same solution can be achieved from Portal 10gR2. The Lessons Learned section, in fact, addresses some of the relevant differences of Discoverer portlets between Portal 9i and 10gR2.

*Discoverer portlets would be used on the Portal pages to provide Oracle EBS 11i Order Management data from Discoverer 9i worksheets to external customers.*

Even if an organization never plans to implement Portal, current users of Discoverer will learn a tip on how to enable hyperlinks in Discoverer workbooks for tracking actual shipments on shipping carrier's Websites. These hyperlinks to FedEx, UPS, or DHL tracking sites, for example, can be enabled in minutes in any version of Discoverer without the need for the Drill Link to Internet URL functionality introduced in Discoverer Plus 10g!

#### **By Eric Guether**

#### **Business Case**

Opnext's initial user requirements were to grant Discoverer Desktop 9i access to external customers and sales representatives. Sales Operations staff at Opnext was burdened with a cumbersome process for providing customers with order and shipment data on a weekly basis. The process required the internal user to log into Discoverer Desktop, query open sales order and actual shipment data for a specific customer, export the data to Excel spreadsheets, and then email the spreadsheets to external customers.

By providing external customers with Discoverer Desktop access to Opnext's Oracle EBS 11i system, customers would be able to run real-time Discoverer queries without involvement from the Opnext Sales Operations staff. But this initial request was denied for several reasons: users at the external customers would need a Discoverer Desktop client installation and VPN access to Opnext's network. This would have placed a support burden on internal IT staff and potentially raised Discoverer Desktop licensing issues.

An alternate solution was proposed for a public Website built from Oracle Portal 9i. Discoverer portlets would be used on the Portal pages to provide Oracle EBS 11i Order Management data from Discoverer 9i worksheets to external customers. The portlet data would be precached, so external customers would see data immediately on the Portal page without waiting for any Discoverer query to run. The cached data would be refreshed periodically, perhaps hourly or daily, by the Web

4**On Discoverer**

Certificate

Authority (CA).

validation

**Internet** 

**Client** 

Cache component of the Ora cleAS. The Discoverer portlet would display the date/time of the cached data on the bottom of the Portal page through standard functionality.

Every customer would have a unique Portal ID and password. No client installa tion or VPN access would be required; the user would only need a browser and Internet access. The Portal solution would be compatible with the Internet Explorer, Firefox, and Netscape browsers. Fig ure 1 shows a diagram of the encrypted user access to the Portal from the Internet.

The registered address for the Portal, **https://portal.opnext. com/pls/portal**, would direct the user to a login page (see Fig ure 2).

### **Open Orders Tab**

Upon login, the external user would be routed to one Portal page assigned as the default page for his or her Portal ID. This page would have three tabs, each contain ing a Discoverer portlet. The first tab would display the "Open Sales Orders" portlet containing open sales order lines for the customer (lines not yet ship confirmed). Col umns in this portlet, as shown in Figure 3, include:

- Customer PO #
- Sales Order #
- SO Line #
- Product
- Customer Item #

Figure 3: Open Sales Order Discoverer Portal Page

View Worksheet

- Quantity
- Price
- 

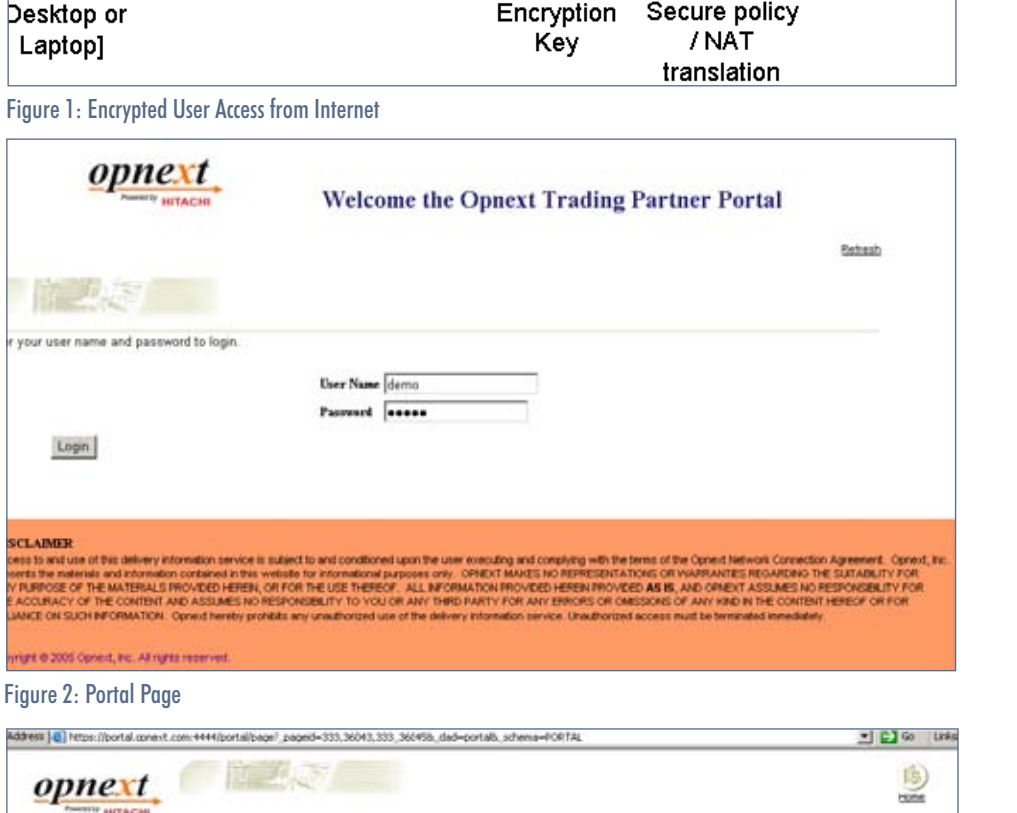

### **Encrypted User Access from Internet**

SSL-128-bit Encryption

**Internet** 

Certificate Authority (CA)

validation

Verisign

**Firewall** 

**To Portal** 

ORAtips.com ORAtips © 2006 Klee Associates, Inc.

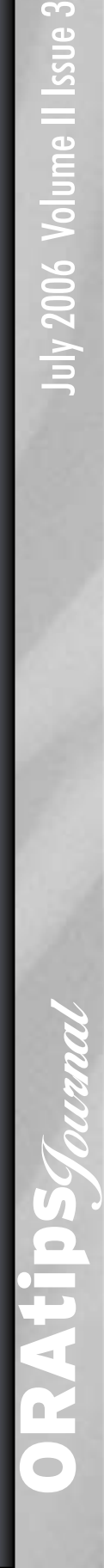

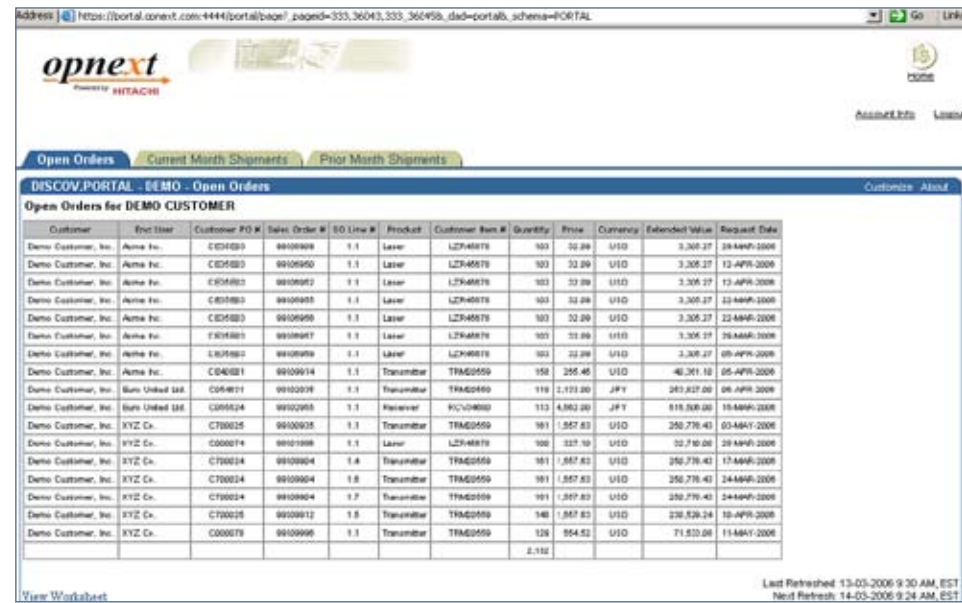

The Oracle EBS 11i tables or views queried by this portlet's worksheet were:

- ONT.OE\_ORDER\_ HEADERS\_ALL
- ONT.OE\_ORDER\_ LINES\_ALL
- APPS.MTL\_CUSTOM-ER\_ITEM\_XREFS\_V

### **Current Month Shipments Tab**

The second tab would display a "Current Month Shipments" portlet containing fulfilled shipments to the customer with a ship

confirm date in the current month. Columns in this portlet, as shown in Figure 4, include:

- Customer PO #
- Sales Order #
- SO Line #
- Product
- Customer Item #
- Quantity
- Price
- Receivables Invoice #
- Ship Method Code
- Waybill #

The Receivables "Invoice #" column would initially show a NULL value until AutoInvoice had run to create a sales revenue invoice transaction for the shipment.

The Oracle EBS 11i tables queried by this portlet's worksheet were:

- WSH.WSH\_NEW\_ DELIVERIES
- WSH.WSH\_DELIV-ERY\_DETAILS • AR.RA\_CUSTOMER\_
- TRX\_ALL

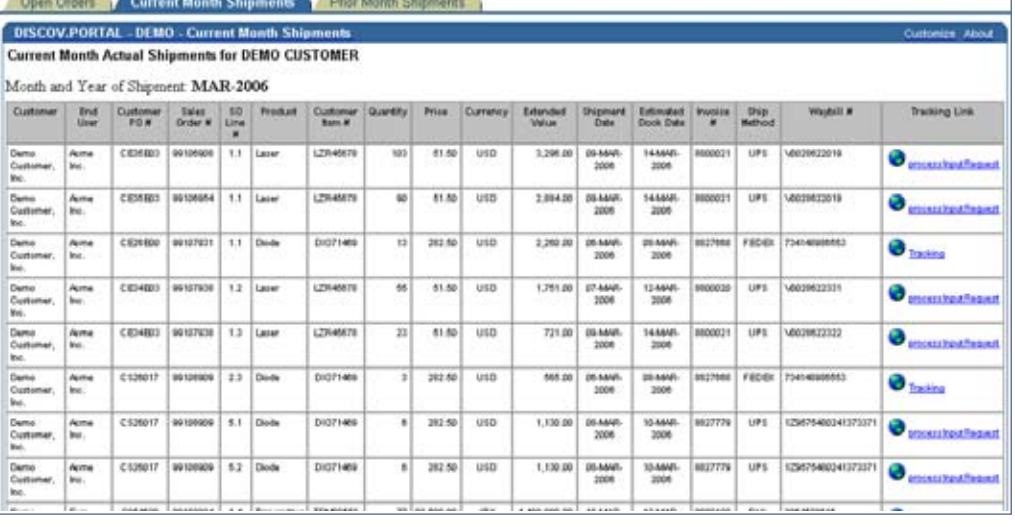

Figure 4: Current Month Shipments Discover Portal Page

#### **Prior Month Shipments Tab**

The third tab would display a "Prior Month Shipments" portlet [Figure 5], which containes the same data as the "Current Month Shipments" portlet except that its records were shipments from the previous month.

Navigating between tabs would be quick, because it would not initiate any database queries; the data in each portlet was pre-cached.

#### **Architecture**

Opnext implemented a singleserver architecture for its Oracle 9i Application Server. The OracleAS has three tiers as shown in Figure 6:

- Infrastructure tier
- Application Server middle tier
- Business Intelligence tier.

Web Cache was scheduled to refresh the Discoverer portlets every hour for high-volume customers and once every eight hours for other customers. Web Cache was config-

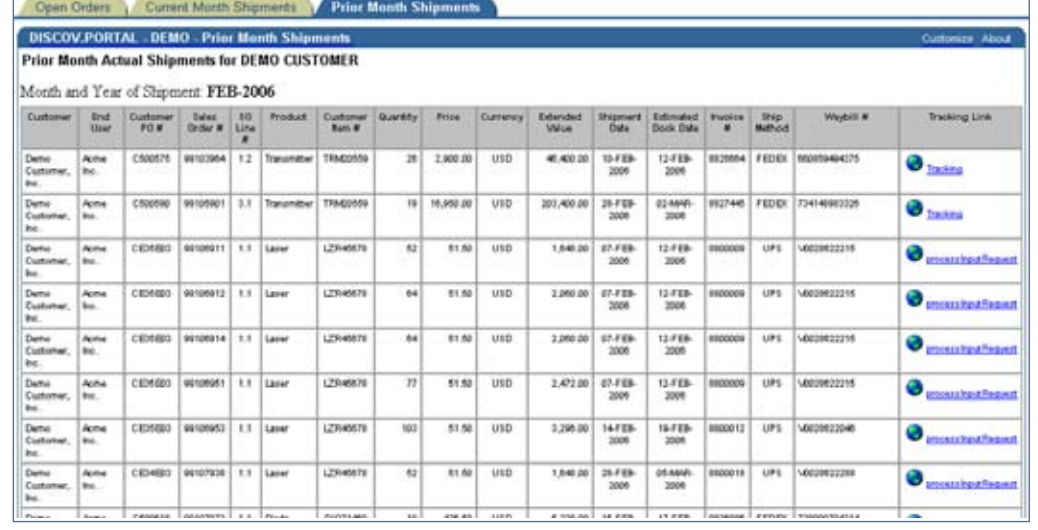

Figure 5: Prior Month Shipments Discoverer Portal Page

4**On Discoverer**

ured for HTTPS to secure the transmission of portlet data. Opnext purchased certificates from Verisign to secure connections with SSL at 128-bit encryption (shown in Figure 1).

### **Security Relationships**

Limiting access to Discoverer data was critical, because external customers would be using the Portal to view sales data from the Oracle EBS 11i Order Management module. Portal users should only see order lines and shipments from sales to their company. Opnext was confident it could restrict access within the Portal pages, because the Discoverer portlets were linked to workbooks for the specific customer; its worksheets filtered records only for that customer through the use of a worksheet condition. Portal users could not modify a worksheet condition from a portlet.

But the need to provide customers with access to Discoverer Viewer 9i raised security concerns. Fortunately, Viewer 9i does not allow a user to modify conditions within a worksheet. But what security configuration would restrict Portal users from opening other workbooks in Viewer 9i?

Figure 7 summarizes the security relationships Opnext implemented to restrict Portal user access to other workbooks through Viewer. This is only one of many security relationships that can be implemented and not necessarily the most preferred, although Opnext has been quite pleased with its security.

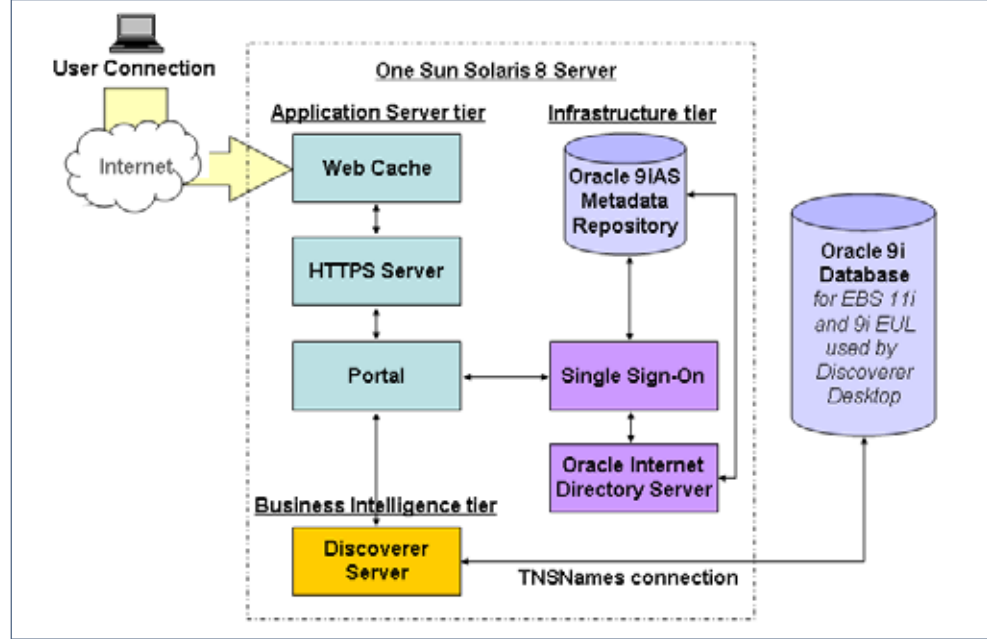

Figure 6: OracleAS Architecture

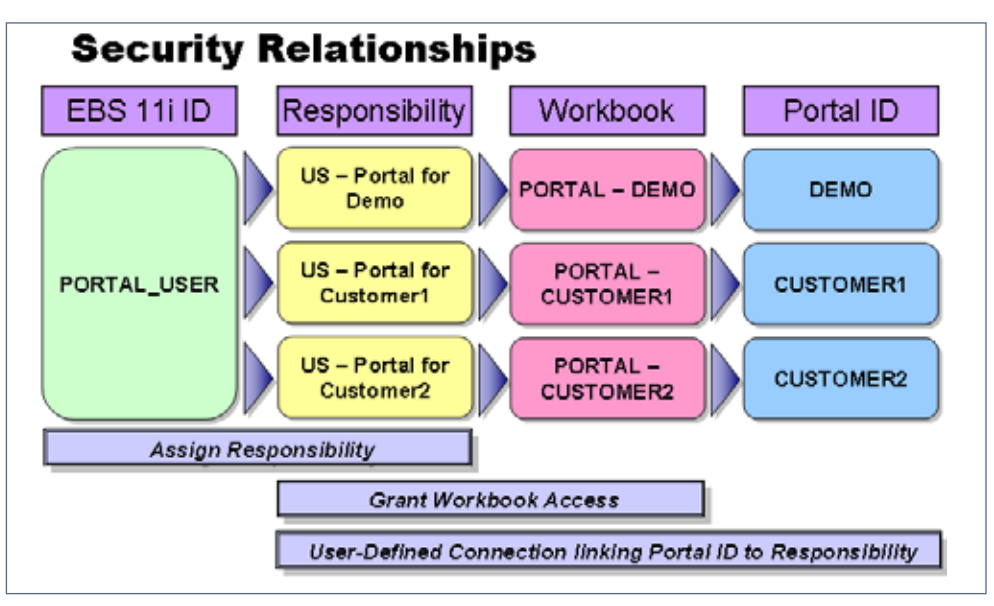

Figure 7: Portal Security Relationships

One Oracle EBS 11i user ID, PORTAL\_USER, was created. The intention was that no one would ever know about or log into the Oracle EBS 11i system with this ID. Instead, the purpose for this ID was merely to grant access to Discoverer Desktop workbooks via its assigned responsibilities.

A unique responsibility was created each time Portal access was implemented for a different customer. A new responsibility, US – Portal for DEMO, for instance, was created when Portal access was set up for customer Demo [Figure 8] and then assigned to the PORTAL\_USER Oracle EBS 11i ID [Figure 9]. This responsibility only has access to the "Preferences" menu so that no one

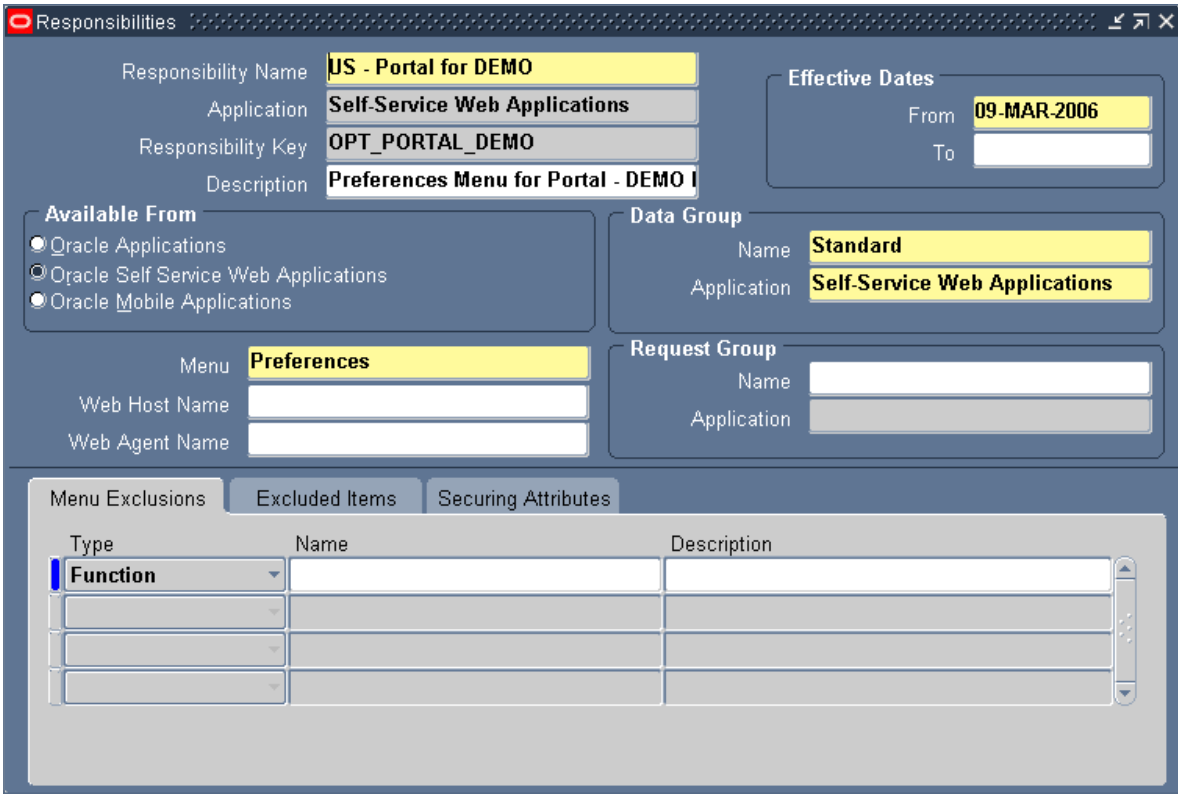

Figure 8: Oracle Responsibility Configuration for US-Portal for Demo

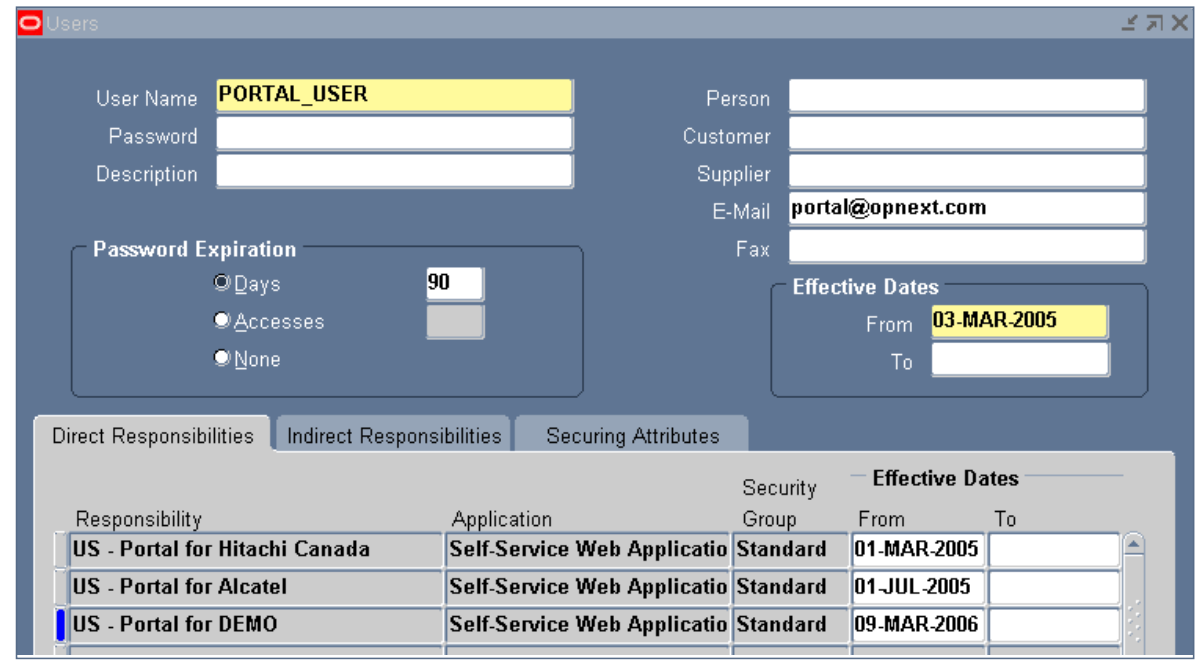

Figure 9: Oracle User Configuration and Assignment for Portal\_User

would see Opnext data even if logged into Oracle EBS 11i with the PORTAL\_USER ID.

Next, a workbook called PORTAL – DEMO was created in Discoverer Desktop and stored in the end user layer (EUL) of the Oracle EBS 11i database. This database workbook contained three worksheets – one worksheet for each of the three portlets: "Open Sales Orders", "Current Month Shipments", and "Prior Month Shipments". Each worksheet used a condition to show only records for customer Demo. Then the Discoverer administrator granted access to the workbook by sharing it with the US – Portal for DEMO responsibility [Figure 10].

Once the Portal administrator

set up a new Portal ID, Demo, for this customer, a user-defined connection was created within Portal to link the Demo Portal ID to the US – Portal for DEMO responsibility assigned to the PORTAL\_USER Oracle EBS 11i ID. Figure 11 shows this userdefined connection; its selected responsibility assignment is displayed as "portal\_user:US – Portal for DEMO"

### **Overview of Key Portlet Creation Steps**

This section provides a brief overview of the key steps followed to create a Discoverer port-

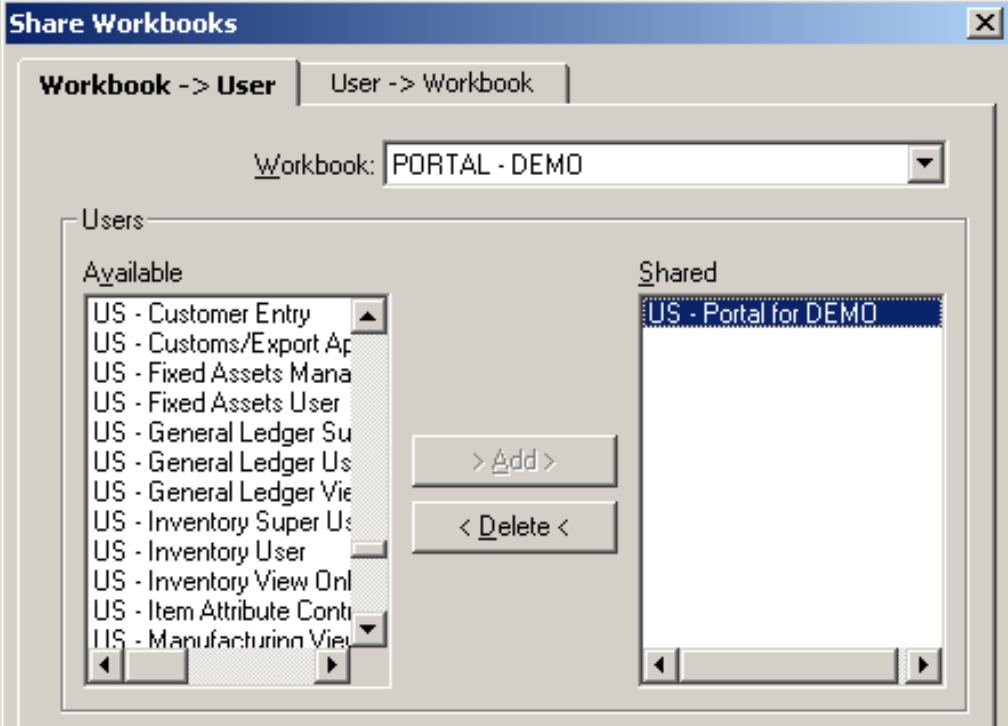

Figure 10: Share Discoverer Workbook Grant

let on the Portal page. Prerequisites include:

- Creating a new Portal page for the customer's Portal ID.
- Assigning the new page as the default page for the customer's Portal ID.
- Creating a user-defined connection [Figure 11].

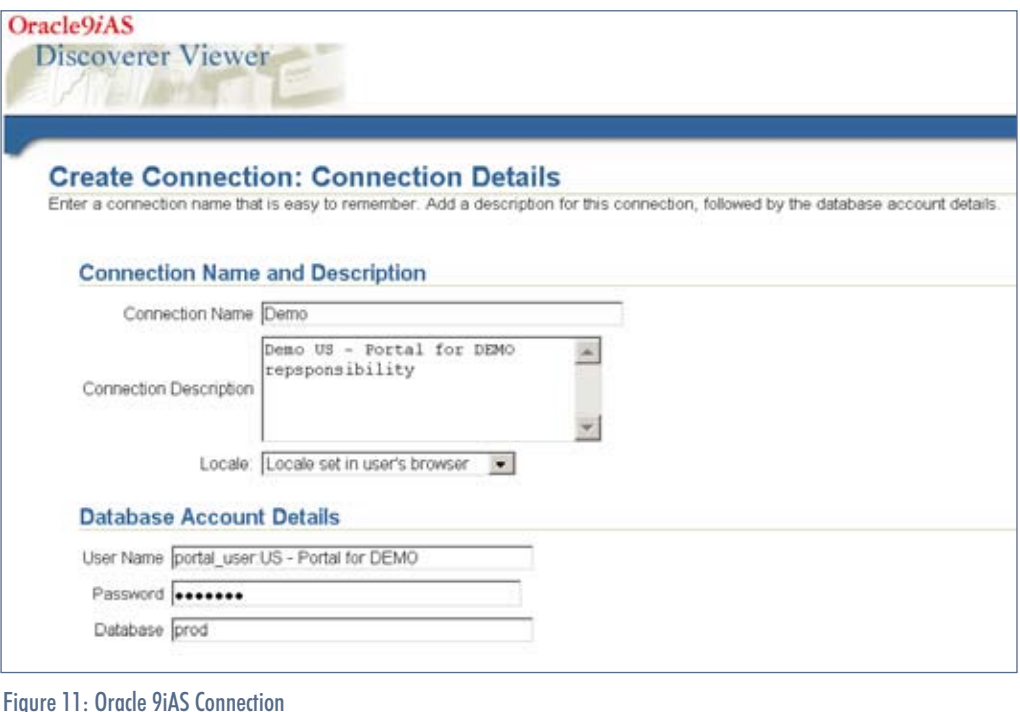

ORAtips.com ORAtips COM

July 2006 Volume II Issue 3

ORAtips  $\mathcal G$ urnal  $\mathcal G$ 

RAtipsgunnal

 $\blacksquare$ 

4**On Discoverer**

July 2006 Volume II Issue 3

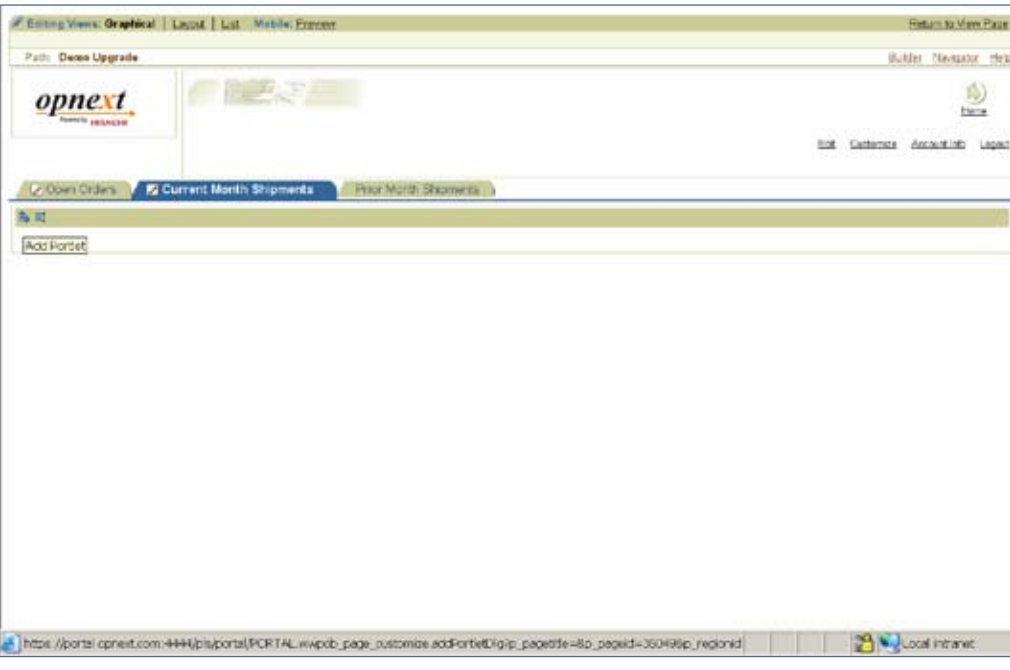

Figure 12: New Portal Page

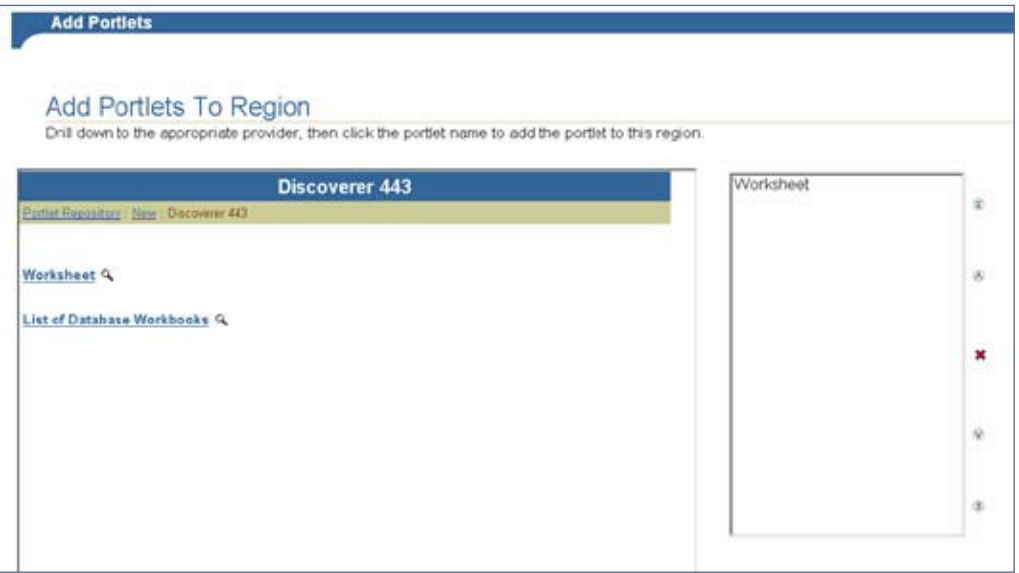

Figure 13: Add Portlets

First, the Portal administrator selected a region on the new Portal page [Figure 12] and added a Discoverer portlet (undefined worksheet) to the region [Figure 13].

Then the administrator chose a user-defined connection, "Demo", stored in the Portal [Figure 14] and the Discoverer workbook [Figure 15] and worksheet [Figure 16] stored in the EUL within the Oracle EBS 11i database.

The refresh options for this portlet were set to once a day [Figure 17]. A portlet's refresh frequency can be chosen from a variety of intervals, including every hour, once every 8 hours, every 2 days, once a week, or monthly.

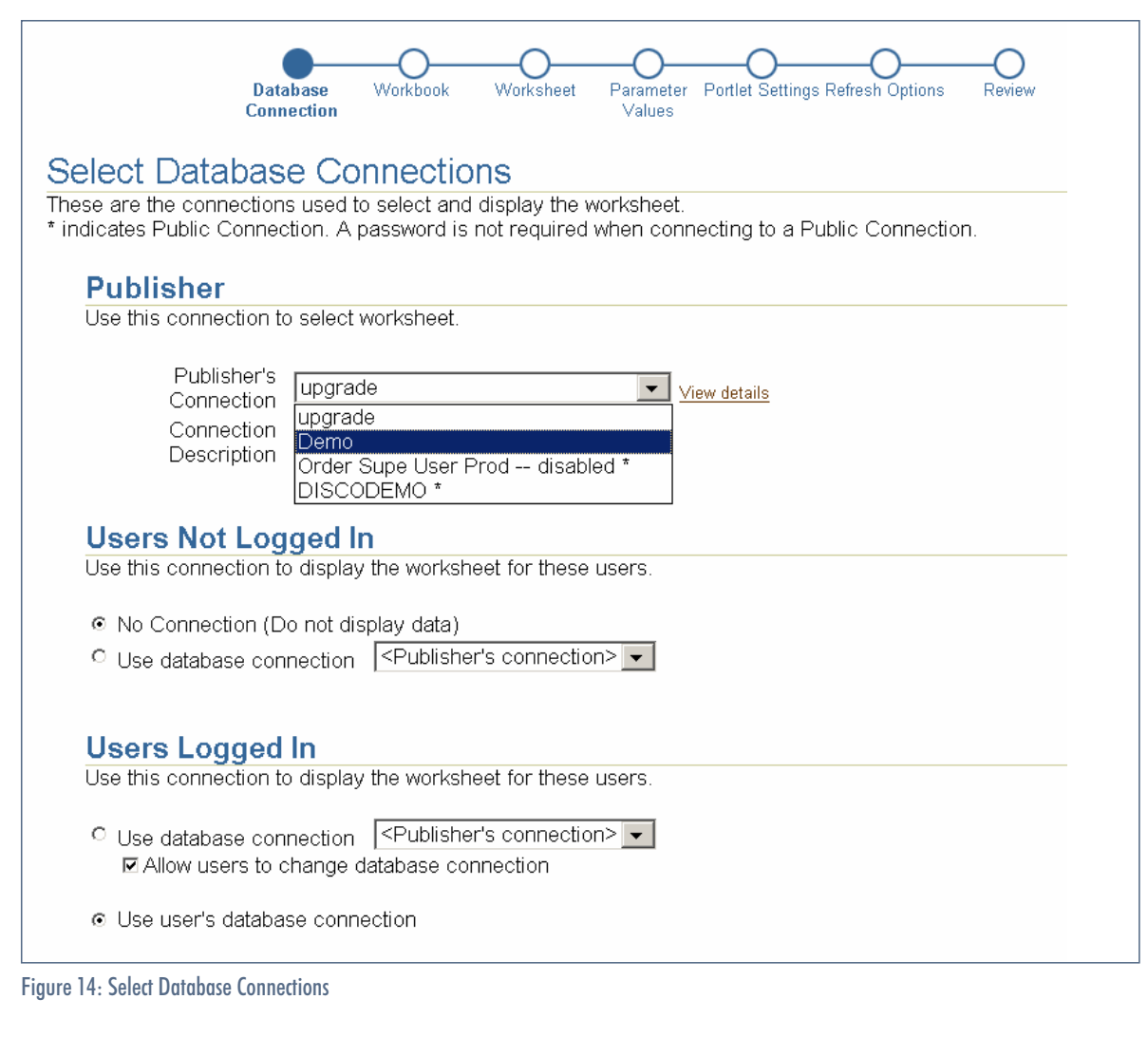

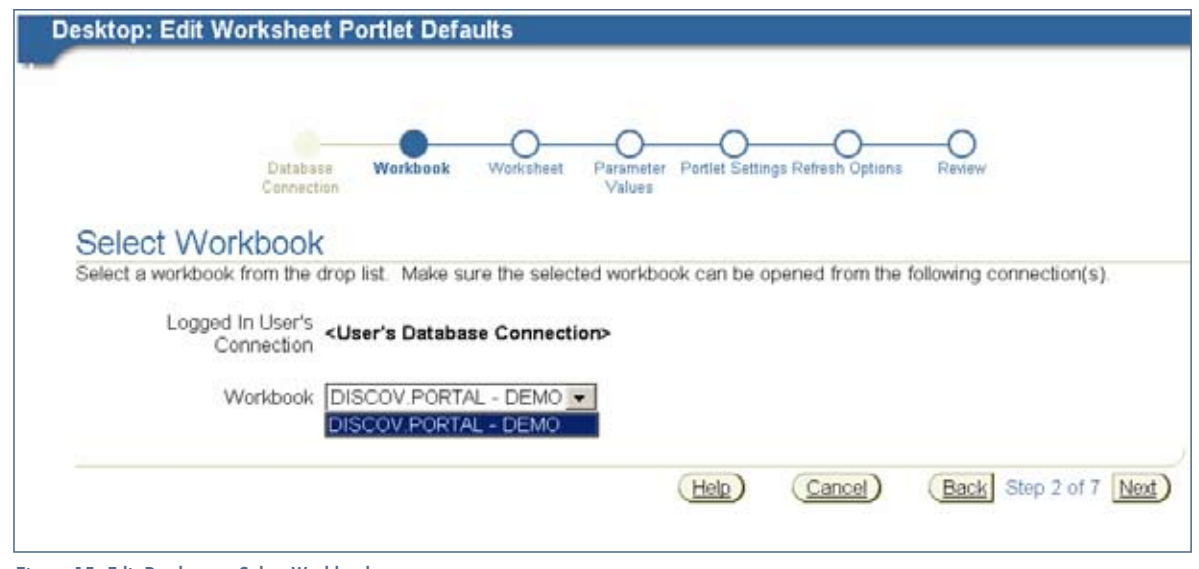

Figure 15: Edit Portlets > Select Workbook

**Page** 

July 2006 Volume II Issue 3

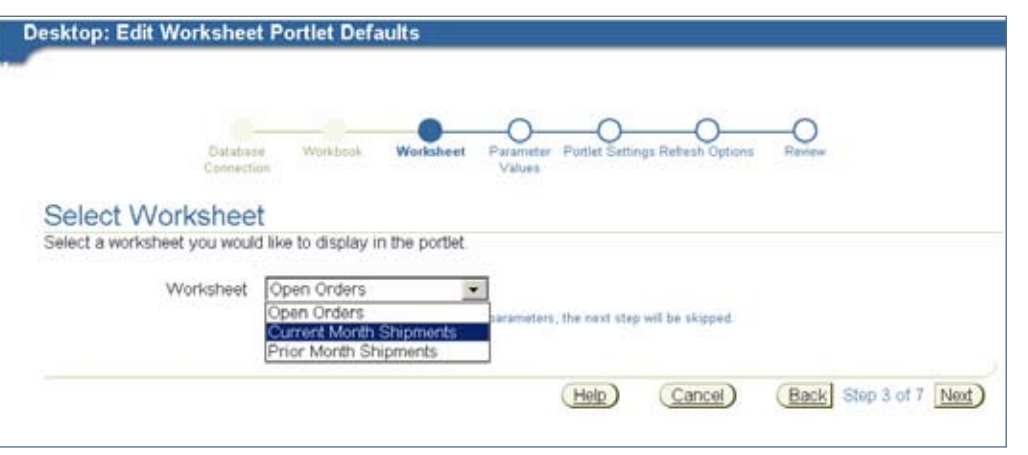

Figure 16: Edit Workbook > Select Worksheet

#### **Issues**

### **Issue # 1 – Export from Portal Page to Excel**

One issue that arose during user testing was the inability to export data from the Portal page. While each Dis coverer portlet displayed data nicely in a table, Portal did not provide any means for exporting the data. The browser's "Save As" functionality was inadequate. High lighting the table and copy-and-pasting to Excel produced unexpected results.

So Opnext turned to the Web-based version of Discoverer – Dis coverer Viewer – for its export functionality. Each Discoverer portlet has a View Worksheet link in the bottomleft corner as shown in Figure 18.

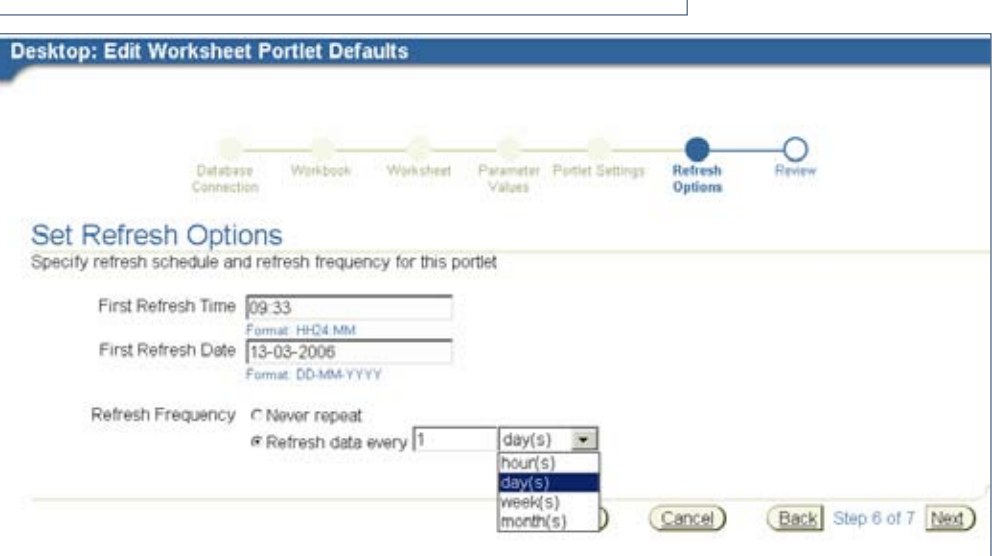

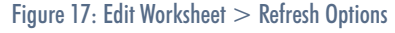

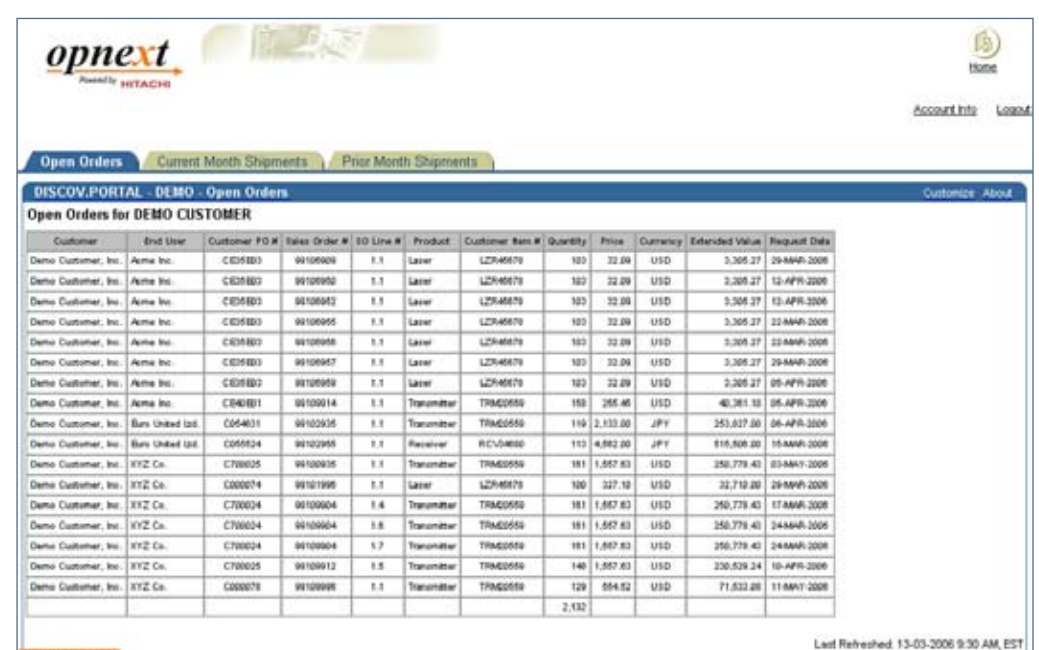

Figure 18: View Worksheet

Next Rethesh: 14-03-2006 9:24 AM, EST

**Service** 

Clicking this link routes the browser to Discoverer Viewer on the OracleAS, where the user can initiate a real-time query of the worksheet used by the portlet. Fig ure 19 shows the result set of the worksheet rerun in Viewer, which includes an Export Data link.

From the Export Data link, Viewer allows the user to export the result set to many file formats, including Excel, Lotus 1-2-3, HTML, commadelimited, or Oracle Reports XML [Figure 20].

Once the user selects Excel as the format and clicks the Export Data button, Viewer opens up an Excel spread sheet with the data from the Viewer worksheet [Figure 21].

### **Issue # 2 – Shipment Tracking Link**

A new request was made during user test ing for enhancements to the "Current Month Shipments" and "Prior Month Shipments" port lets. The enhancements were to add a hyperlink to track actual shipments on the shipping carrier's Website. The "Current Month Shipments" and "Prior Month Ship ments" tabs included the FedEx, UPS, or DHL tracking number under

> Figure 21: Viewer Worksheet Data in Excel

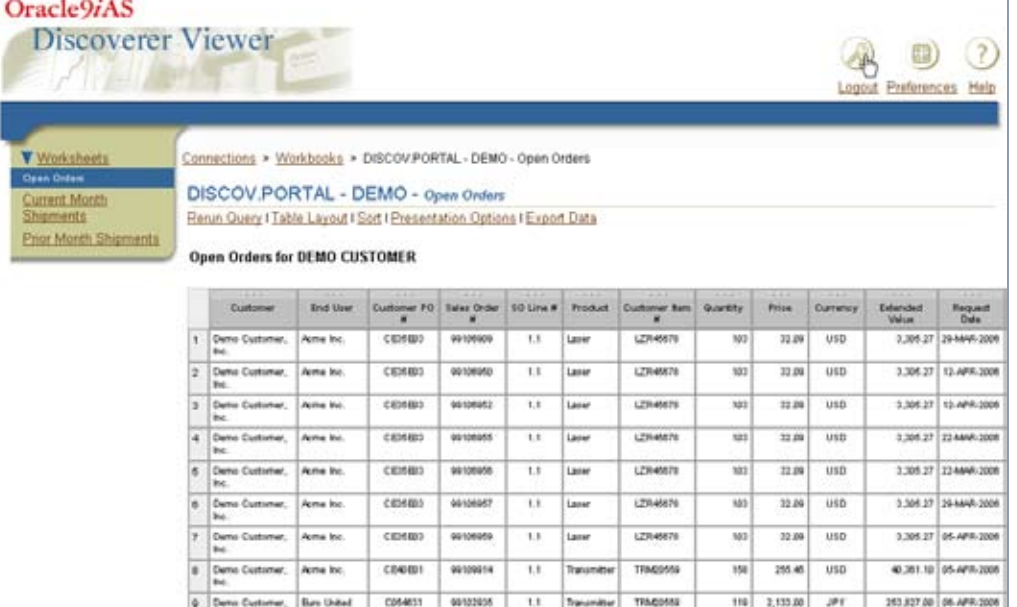

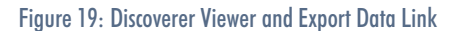

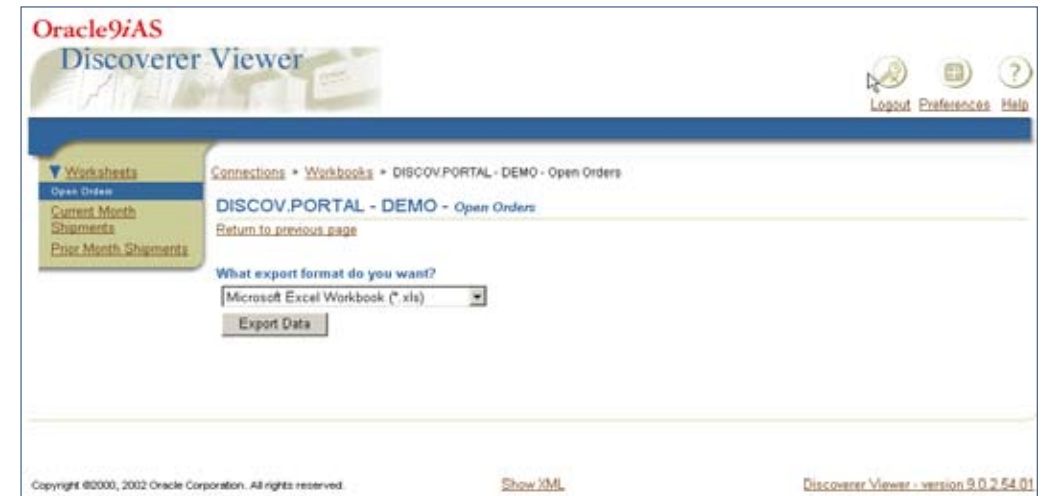

00102015

110 2,133.00

### Figure 20: Viewer Export Options

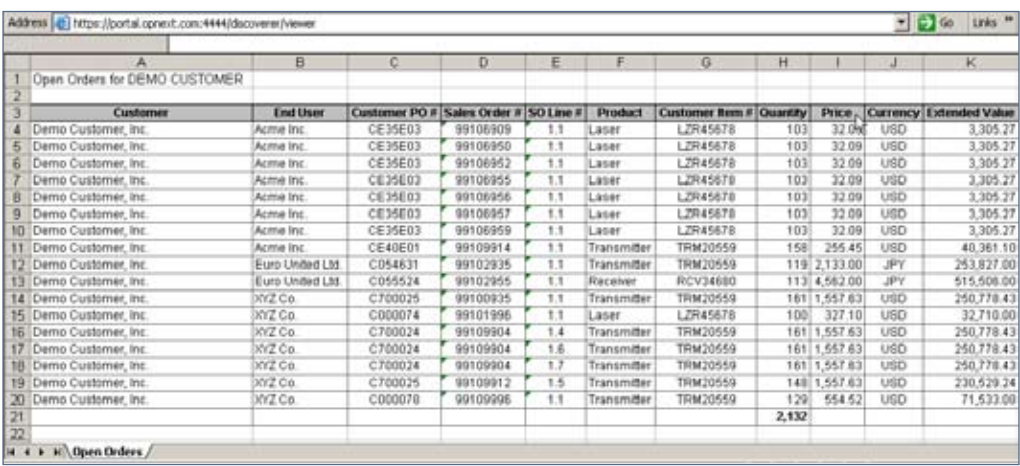

### ORAtips.com ORAtips COM

4**On Discoverer**

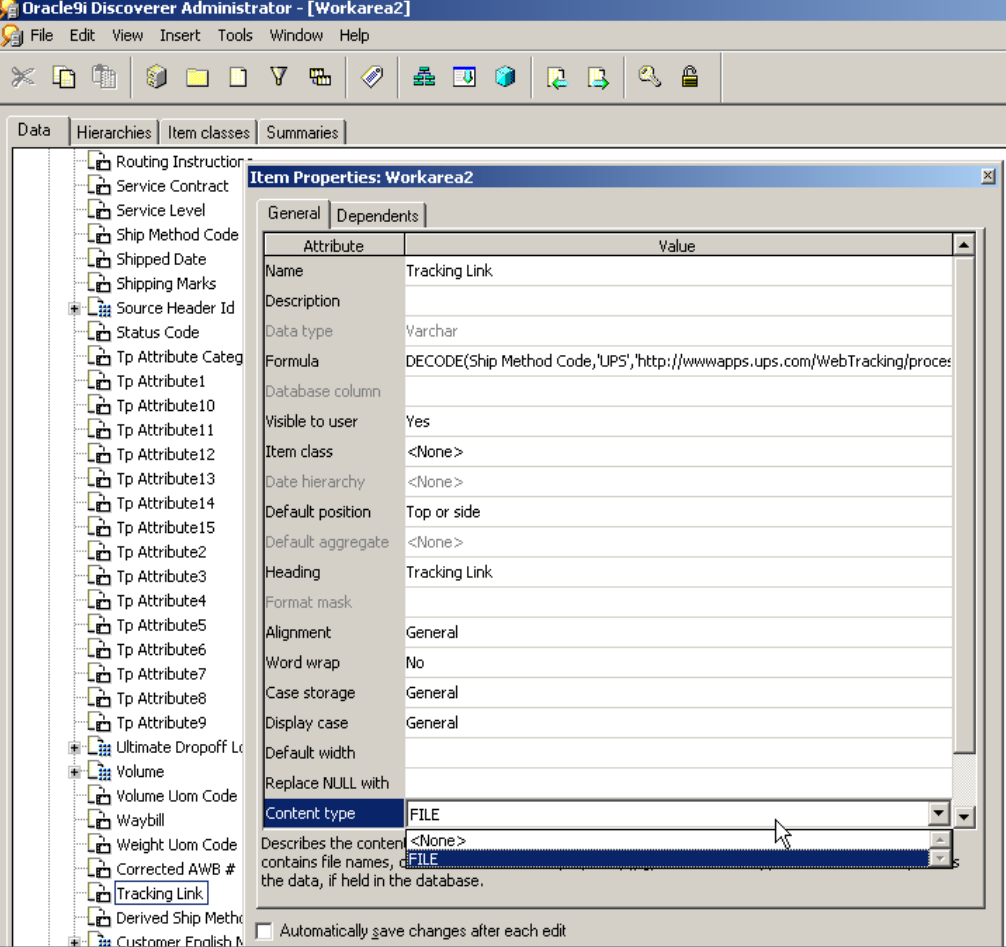

Figure 22: Item Properties

the "Waybill #" column. Users were copying tracking numbers from the Portal page and pasting them onto the shipping carrier's Website – one tracking number at a time.

This request created a dilemma: How could a tracking link URL column be added to the cached result set of a Discoverer portlet? The solution to this dilemma was to create a hyperlink within the Discoverer Desktop 9i database workbook itself.

First, a new data item, "Tracking Link" was added in Discoverer Administrator [Figure 22]. The "Tracking Link" item's value was a URL address to track the actual shipment based on its tracking number. The item's content type was set to file,

which allowed the column value to act as an Internet hyperlink. The data type was set to VAR-CHAR. The item's formula referenced the "Ship Method Code" item in a DECODE function to determine which external Web address to

"Tracking Link" Item Formula DECODE(Ship Method Code,

'UPS','http://wwwapps.ups.com/WebTracking/processInputReq uest?HTMLVersion=5.0&sort\_by=status&tracknums\_displayed =5&TypeOfInquiryNumber=T&InquiryNumber1='||"Waybill"||'&A greeToTermsAndConditions=yes&track.x=42&track.y=11',

'FEDEX','http://www.fedex.com/Tracking?tracknumbers='||"Way bill"||",

'DHL','http://track.dhl-

usa.com/TrackByNbr.asp?ShipmentNumber='||"Waybill"||",

NULL)

Figure 23: Tracking Link Item Formula

select; the formula also concatenated the tracking number from the "Waybill #" column [Figure 23].

 $-10x$  $-161x$ *SEBDA SHEEPS* 四 0 1 四 8  $\begin{array}{c|cccc}\hline\textbf{v} & \textbf{B} & \textbf{c} & \textbf{B}\end{array}$ T And 回り Current Month Actual Shipments for DEMO CUSTOMER Page Rens: Month and Year of Shipment. MAR-2006 Ship<br>Method<br>UPS | V0020522019 Waddl # Tracking Link THE MAXWAGOLIUS COMMASTIC RESIDENCES LINGURES IN THE VERSION SIGNER DWISSING ESCULPT CREEKWO-SETVER on=5 0 Asort by  $140 - 0$ V0020622019 http://www.apps.ups.com/WebTracking/processinputRequest?HTML\ estatus@track d=56TypaOf FEDEX 734148986553 A http://www.fedex.com/Tracking?tracknumbersu73414R986553 **OTHER LIST FOCKING**  $-10|x|$ LIPS V0028622331 UPS V0028622322 nts 款 FEDEX 734148986553 **Att** Links<sup>18</sup> . E Address all here: M UPS 129575400241373371 8Hz **UP1** 129575400241373371 Home LAbout UPS | Contact UPS | Getting Started @ UPS.com 2064598616 **DHL UPS Uni** DHL 2064598616  $10$ 2064598516 11 DHL **Shipping Tracking Sur**  $12$ FEDEX 579591230001363 通维 FEDEX 579591230001363 13 森林 Log-lis User D. **ET | Foract Password** Password | Tracking  $14$ FEDEX 053576617278 610 15 FEDEX 053576617245 am + Track by Tracking Number **III** Track by Tracking Number FEDEX 734148985362 16 身間  $\overline{11}$ FEDEX 73414898625 em View Tracking Summary Numberg<br>+ Track by Reference 18 FEDEX 734149986119 森林 To see a detailed report for each package, please select the View package progre - 19 FEDEX 734148987034 **B**th Number Track by Freight Tracking **Tracking Number Status Delivery Information** Number<br>Track by Freight Ehipment Reference<br>Track with Quantum View<br>Track with Quantum View<br>Tracking & 1. V002 8622 019 In Transit Resched. 03/14/2006<br>ALLEN, TX,<br>EXPRESS Delivery:<br>Shipped to:<br>Service Type: \* Meir package progress you a Shipment E P N Open Onter Current Month Shipments R

"Tracking Link" column.

For more on Drill Link to Internet URL, refer to the Oracle Business Intelligence Discoverer Plus User's Guide – 10g Release 2, Chapter 10, "How to create drill links to Internet URLs".

The "Tracking Link" column does not retain its hyperlink functionality in Discoverer portlets on Portal 10gR2. Opnext has opened several service requests on MetaLink for a solution and is currently testing a 10gR2 patch provided by Oracle Development.

#### Figure 24: Tracking Link Worksheet

Next, the new "Tracking Link" data item was added to the Discoverer worksheet used by the portlet. Figure 24 shows the column for the "Tracking Link" item on the Desktop worksheet. The cells in this column are recognized as hyperlinks.

Clicking on a cell opens a browser page to track the shipment on UPS's Website.

When Portal 9i displayed the same "Tracking Link" column through the Discoverer portlet, the cells retained their hyperlink functionality. Clicking on the link for a FedEx shipment, for example, opened a page to FedEx's Website [Figure 25].

This solution only worked with Discoverer 9i – Desktop, Viewer, and portlets in Portal 9i – as well as Desktop 10gR2  $(10.1.2.1).$ 

For Viewer 10gR2, the workbook needed to be opened in Discoverer Plus 10gR2 and a Drill Link to Internet URL needed to be added to the

**Current Month Shipments Price Month Shipments** 

wr.fedex.com/Tracking?trackn

734140906553

Mar 6, 2006<br>Mar 7, 2006 9:59 AM

9:59 AM Delivered<br>7:07 AM On FedEx vehicle for delivery

7.03 AM At local FedEx facilty

1216 PM Int1 shipment release

6:50 PM Left origit<br>3:43 PM Picked up

314 PM

6:22 AM Departed FedEx location<br>9:33 PM Arrived at FedEx location

9:33 PM Arrived at FedEx location<br>4:21 PM Departed FedEx location

10.48 AM Arrived at FedEx location

C AGAS

Delivered

-734140906553

**Reference** 

me used to

SAN JOSE, CA

SAN JOSE, CA

SAN JOSE, CA

OAKLAND, CA OAKLAND, CA.<br>ANCHORAGE, AK

ANCHORAGE, AN

ANCHORAGE, AN

YOKOHAMA, SH NAKAJIOJ JI OKOHAMA-SH NAKA-KU JI

Localintranet

Destinati

#### **Issue # 3 – Server Resources**

 $\frac{1}{2}$ 

復 Links

> ø1 0020622331

DD

1295754

 $-2$ 

D1314499<br>SAN JOSE, CA<br>ShippingReceiving

D1314499

Service 1.B kgs

Opnext experienced an issue with Discoverer portlets because it had undersized the memory on the Application Server (AS) box. The symptom was that some Discoverer portlets could not refresh and would therefore only display an error message.

Package data transmitted to FedEx

**Tracking Link** 

**O**msultexham

**O** insulations

**O**unsuitesfrant

**O** ansurheathquan

**O** insurantes

**O**smutheatean

**BENSING AND** 

**O** Institutions

 $\mathbf{0}_{\text{basis}}$ 

 $\mathbf{e}_{\text{mean}}$ 

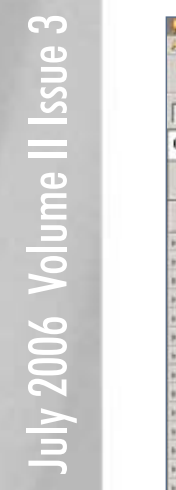

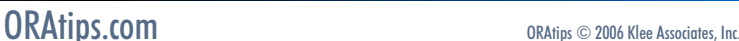

Figure 25: FedEx Shipment Information

DISCOV.PORTAL - DEMO - Current Month Shipm **Current Month Actual Shipments for DEMO CUSTOMER** 

Address C http://w

**Tracking number** 

**Tracking num**<br>Signed for by<br>Ship date<br>Collected date

Status

 $er 7, 21$ 

Month and Year of S

 $\frac{\Delta \mathcal{P} \mathcal{A}}{\mathcal{P} \mathcal{A}}$ CE

 $\frac{4m}{84}$ CE.

Aire<br>hc

 $\frac{N}{N}$ 

Ame<br>Mt

hm<br>h

they<br>United<br>Ltd.

CE

Damis<br>Customer<br>Inc.  $\frac{\Delta m}{\hbar c}$ CE.

Dame<br>Curto<br>Rei

 $\begin{array}{c}\n\hline\n\text{B} & \text{D} & \text{D} \\
\hline\n\text{D} & \text{D} & \text{D} \\
\text{D} & \text{D} & \text{D} \\
\text{D} & \text{D} & \text{D}\n\end{array}$ 

 $\lim_{t\to\infty}\frac{\|\nabla u\|}{\|u\|}$ 

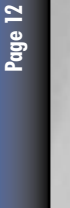

This issue occurred when the Discoverer server within the OracleAS had insufficient memory to spawn additional session pools. The Discoverer server needs the session pools to refresh a portlet's cached data.

The short-term workaround to this issue was to change the refresh rate for most Discoverer portlets from hourly to once every 8 hours and limit the number of portlets. The obvious long-term solution was to migrate the OracleAS to a larger server with more memory.

*The symptom was that some Discoverer portlets could not refresh and would therefore only display an error message.*

### **Lessons Learned**

Opnext learned to initiate testing of the firewall policies on the customer's network before issuing a new Portal ID to the external customer. The test was simply to have the customer attempt to log onto the Portal using the Demo Portal ID to determine if firewall policies on the customer's network allowed access to the SSL ports used by Opnext's Portal server. Some companies had firewall policies that blocked those ports.

Several relevant differences between Portal 9i & 10gR2 (10.1.2.1) were identified as Opnext prepared to migrate to Portal 10gR2:

- Handling of Failed Portlet Refreshes. In Portal 9i, if a portlet refresh fails, the portlet displayed an error message. Portal 10gR2 was enhanced to continue displaying the "old" cached data from the last successful refresh before the error occurred.
- Addition of the Next Link. Portal 9i lacked any next link for rows and columns in a Discoverer portlet table. If the result set returned 100 records, but the portlet was set to display only 25 rows, then the Portal user had no way to scroll down to see rows 26 to 100. Portal 10gR2 eliminated this problem with the addition of the "Next" link.
- Viewer Security Enhancement. Oracle added a security enhancement in 10gR2 to limit Discoverer Viewer access only to the workbook selected for the portlet. In 9i, if a Portal user clicked the "View Worksheet" link to rerun the portlet's worksheet in Viewer 9i, that Portal user could also open any workbook shared with the Oracle EBS responsibility selected in the user-defined connection.
- Drill Links. The "Drill Link to Internet URL" functionality, as referenced in a previous section, was added to Discoverer Plus 10gR2 to allow a worksheet column to be treated as an Internet hyperlink.

### **Conclusion**

Discoverer portlets provide an efficient way to extend Oracle EBS 11i data from Oracle Discoverer worksheets to external customers. This portlet functionality within Oracle Portal allows companies to leverage their investment in Discoverer

to share data with parties outside of their organization.

**Eric Guether,** *Opnext, Inc.* - Eric has served as the IT Director for Opnext, Inc. at their headquarters in Eatontown, NJ since 2001. His primary responsibility is to manage the resources for Opnext's single global ERP instance, Oracle E-Business Suite (EBS) 11i. Eric shares direct functional support with his staff for the Inventory, Cost Management, Purchasing, Payables, Receivables, and General Ledger modules and writes SQL scripts for custom Oracle Alerts and Discoverer workbooks. Opnext is a global leader in the design and manufacture of highperformance optical components for telecom and datacom optical networking systems and industrial devices. Opnext was formed through the transfer of two Hitachi optics businesses based in Japan and used its implementation of Oracle EBS 11i in 2001 to unify business processes globally. Eric may be contacted at **Eric.Guether@ERPtips.com.** ≈

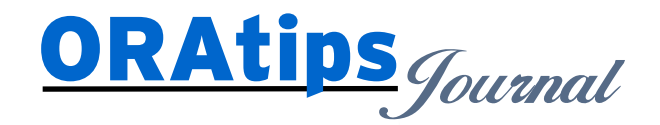

*The information on our website and in our publications is the copyrighted work of Klee Associates, Inc. and is owned by Klee Associates, Inc. NO WARRANTY: This documentation is delivered as is, and Klee Associates, Inc. makes no warranty as to its accuracy or use. Any use of this documentation is at the risk of the user. Although we make every good faith effort to ensure accuracy, this document may include technical or other inaccuracies or typographical errors. Klee Associates, Inc. reserves the right to make changes without prior notice. NO AFFILIATION: Klee Associates, Inc. and this publication are not affiliated with or endorsed by Oracle Corporation. Oracle is a registered trademark of Oracle Corporation and/or its affiliates. Klee Associates, Inc. is a member of the Oracle Partner Network*

This article was originally published by Klee Associates, Inc., publishers of JDEtips and SAPtips. For training, consulting, and articles on JD Edwards or SAP, please visit our websites: **www.JDEtips.com** and **www.SAPtips.com**.